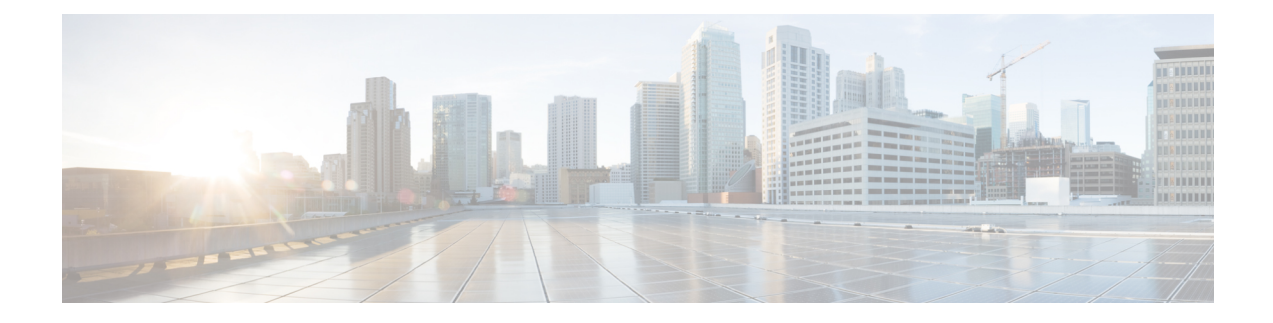

# **Connecting the Router**

This section contains the following:

- [Preparing](#page-0-0) to Connect the Router, on page 1
- [Connecting](#page-1-0) to DC Power, on page 2
- Serial Port [Cable,](#page-4-0) on page 5
- Verifying [Connections,](#page-10-0) on page 11

# <span id="page-0-0"></span>**Preparing to Connect the Router**

This chapter describes how to connect the IR1101 to Ethernet devices and a network.

Before you connect the router to the devices, install the router according to the instructions in [Installing](b-ir1101-hig_chapter3.pdf#nameddest=unique_31) the [Router](b-ir1101-hig_chapter3.pdf#nameddest=unique_31) .

### **Preventing Damage to the Router**

To prevent damage to your router, turn off power to the devices and to the router until all connections are completed.

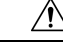

**Caution** Do not turn on the devices until after you have completed all connections to the router.

## **Connecting a PC, Server, or Workstation**

To connect a PC (or other Ethernet devices) to an Ethernet switch port, follow these steps:

- **1.** Connect one end of the Ethernet cable to an Ethernet switch port on the router.
- **2.** Connect the other end of the cable to the RJ-45 port on the network interface card (NIC) that is installed in the PC, server, or workstation.
- **3.** (Optional) Connect additional servers, PCs, or workstations to the other Ethernet switch ports.

### **Connecting a PC to the Console Port**

Connect aPC to the Console port either to configure the software by using the CLI or to troubleshoot problems with the router. To connect a terminal or PC to the console port on the router and access the CLI, follow these steps:

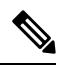

**Note**

On earlier models of the device, the console port speed was set at 115200. Later models had the console port speed switched to 9600.

- **Step 1** Connect the mini-USB console cable to the console port on the router.
- **Step 2** Connect the opposite end of the mini-USB cable to the USB port on your laptop or PC.
- **Step 3** To communicate with the router, wait for your laptop or PC to discover the new device.
- <span id="page-1-0"></span>**Step 4** If your laptop or PC warns you that you do not have the proper drivers to communicate with the router, you can obtain them from your computers manufacturer, or go here: <https://www.silabs.com/developers/usb-to-uart-bridge-vcp-drivers>

## **Connecting to DC Power**

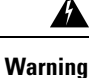

This product relies on the building's installation for short-circuit (overcurrent) protection. Ensure that the protective device is rated not greater than 60 VDC minimum, 5A maximum. **Statement 1005**

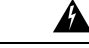

**Warning**

Connect the unit only to DC power source that complies with the safety extra-low voltage (SELV) requirements in IEC 60950 based safety standards. **Statement 1033**

</del>

This product requires short-circuit (overcurrent) protection, to be provided as part of the building installation. Install only in accordance with national and local wiring regulations. **Statement 1045 Warning**

### **Plugs and Pin-Outs**

The IR1101 ships with a DC power accessory kit.

The power entry receptacle is on the IR1101. The pin-outs are shown in the following figure.

**Figure 1: Power Connector Pin-outs**

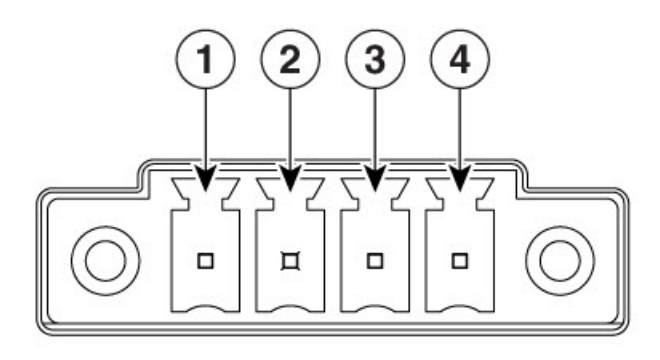

366912

#### **Table 1: Power connector Descriptions**

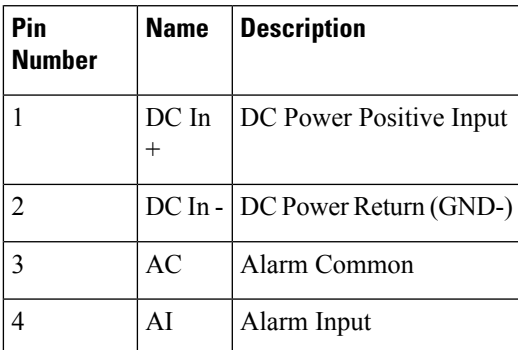

## **Wiring the DC Power**

To connect the DC power on your Cisco IR1101, follow these steps:

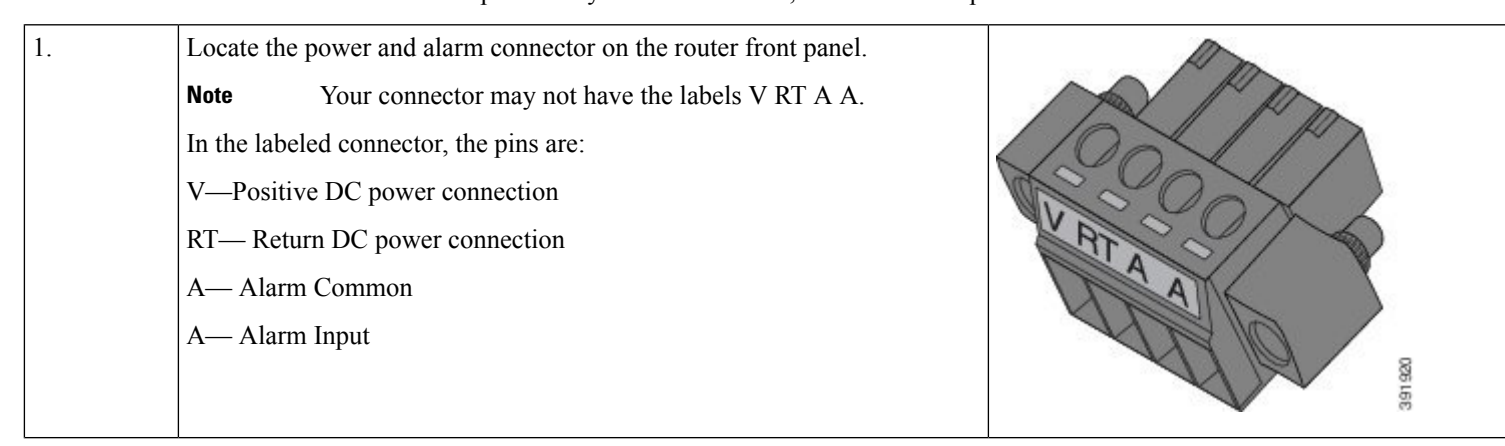

I

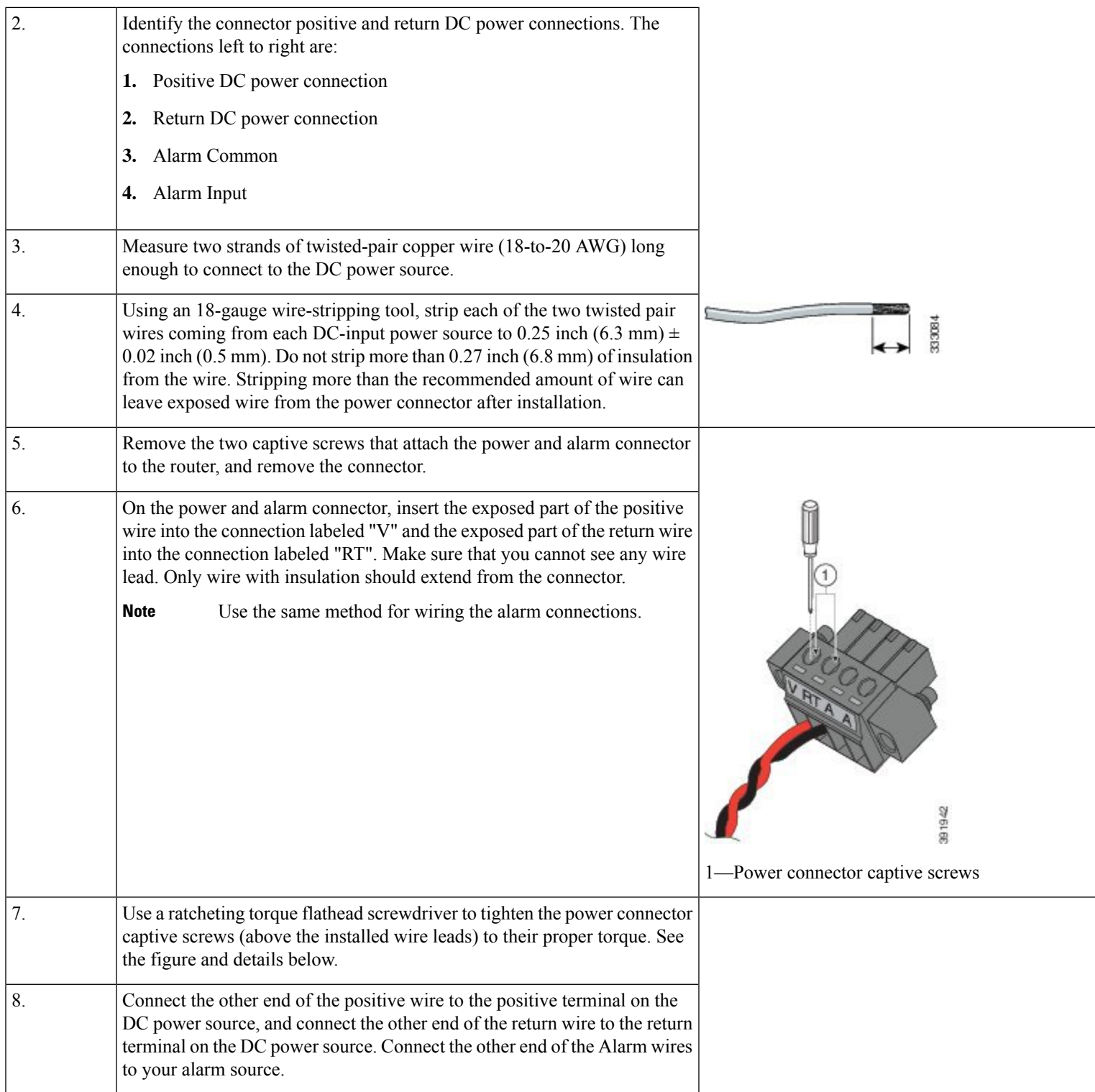

Refer to the following graphic for details on blade size and torque:

Ш

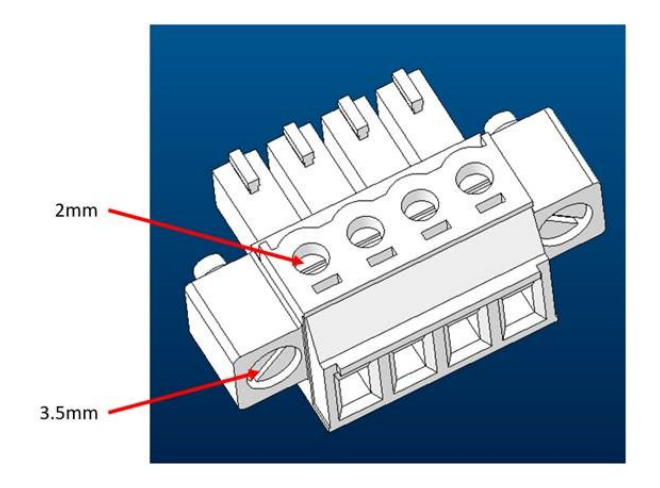

Torque to the following values:

- Flathead 2mm screwdriver for top power supply screws to 2 inch LBF
- Flathead 3.5mm screwdriver for power supply mating screws to 1 1.6 inch LBF

# <span id="page-4-0"></span>**Serial Port Cable**

One of the more common causes for tech support calls to Cisco is improper pinouts for serial port cables. This section will describe the different components that make up the serial cabling for the IoT routers.

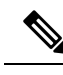

**Note** The most common type of serial connector found is the DB9. That will be the focus for this section.

One of the popular ways to build a serial cable is through the use of a RJ-45 to DB9 adapter. These adapters can be ordered from numerous sources Online, or purchased in electronics stores. They typically come as a fixed RJ-45 female connector with loose wires, which can be inserted into a DB9 connector to match the pinouts that you need. See the following graphic.

**Figure 2: RJ-45 to DB9 Adapter**

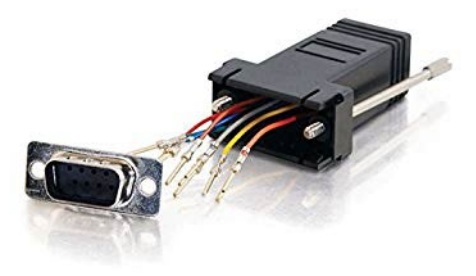

Make note of the front side versus the back side of the connector. This is important when pinning the wires into the connector. In the graphic above, the front of the DB9 connector is present. When it is pinned, it becomes the male side of the connector.

### **DB9 Adapter Side**

The loose side of the adapter is the DB9 side.

See the following graphic for an example of a typical DB9 connector with the signal names.

**Figure 3: RS-232 DB9 Male connector Male View**

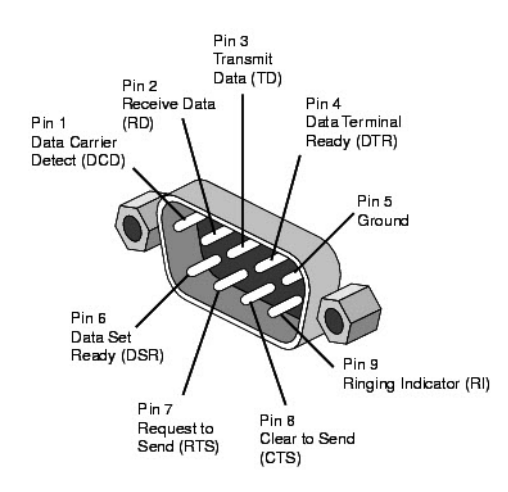

A common cause of confusion when building a connector is the perspective of how you are viewing the pinouts. The pinouts are different from the male versus female views when building the connector. See the following graphic.

**Figure 4: DB9 Pinout Views**

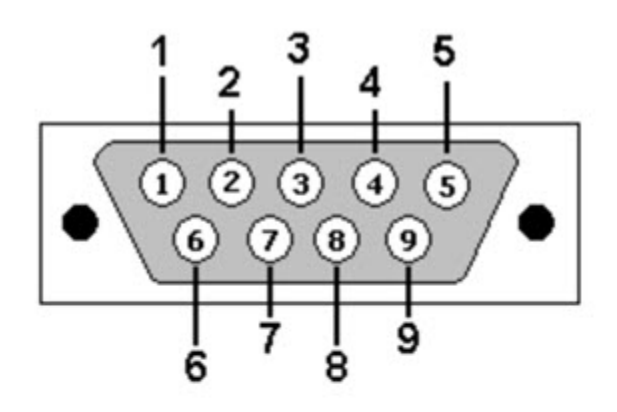

DB9: View looking into male connector

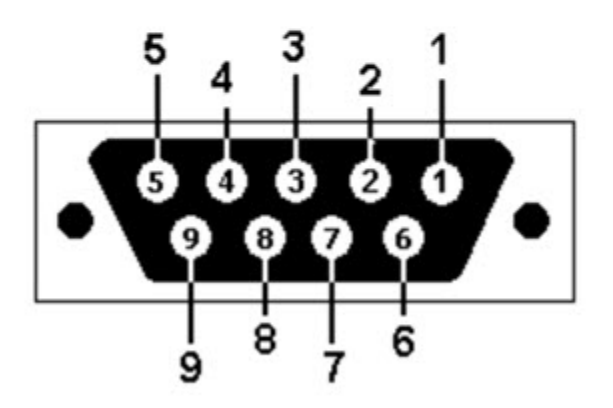

DB9: View looking into female connector

## **RJ-45 Adapter Side**

The RJ-45 female side of the connector, as previously mentioned, has fixed wires on the connector. Refer to the following graphic for the pinouts, as well as the wire colors.

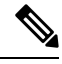

**Note** White can also be Gray, depending on the adapter manufacturer.

#### **Figure 5: RJ-45 Female Pinouts**

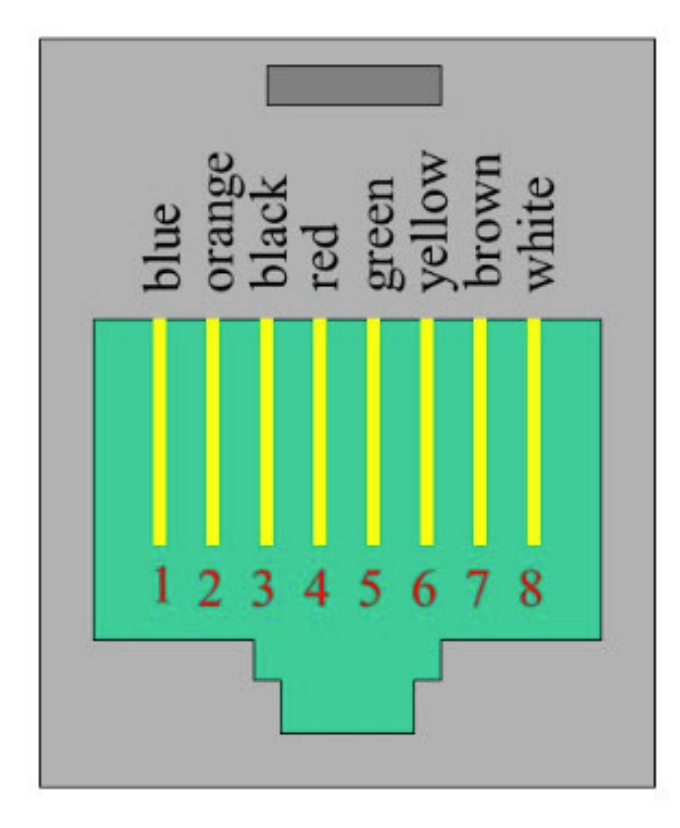

Now that both sides of the adapter have been explained, the next step is to place the pins into the proper holes of the DB9 side of the connector. Thisis done with the use of a pinning tool. An example of a common pinning tool is found in the following graphic.

**Figure 6: Pinning Tool**

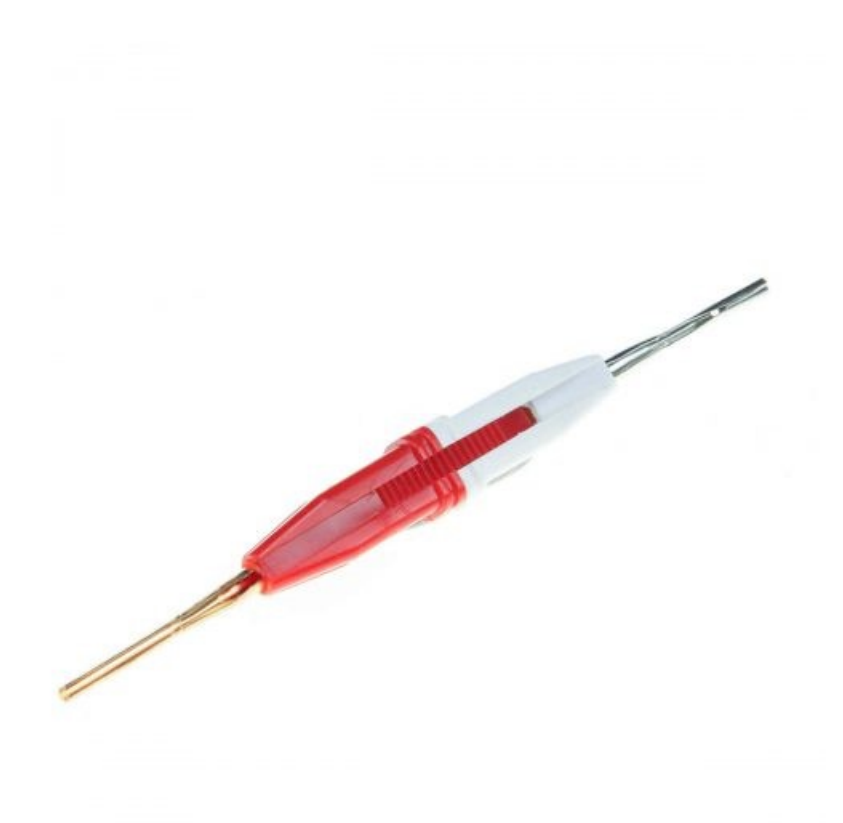

There is a very good video on the use of a pinning tool that is found [here](https://www.youtube.com/watch?v=XEYXlgnSyhA) . The proper pinouts for a serial port are found in the following two tables.

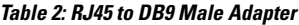

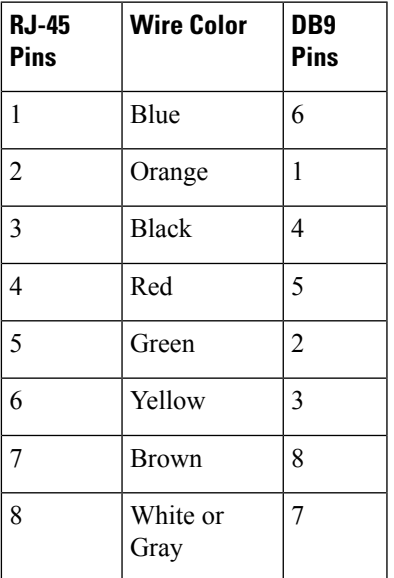

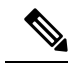

The above table describes the pinouts for a RJ45 to DB9 (male) Adapter. This allows connection from a local RJ45 DTE port to a far-end DCE DB9 port. **Note**

#### **Table 3: RJ45 to DB9 Female Null Modem Adapter**

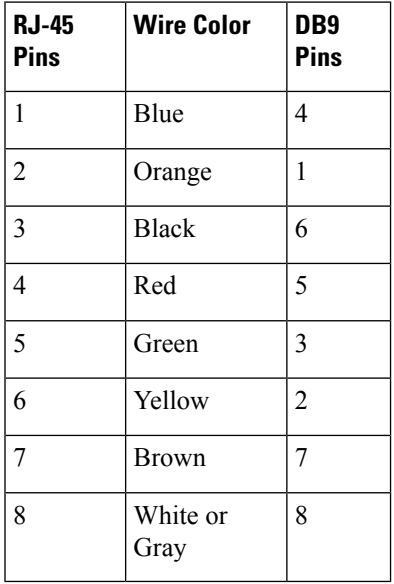

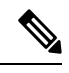

the above table describes the pinouts for a RJ45 to DB9 (female) Null Modem Adapter. This allows connection from a local RJ45 DTE port to a far-end DTE DB9 port. **Note**

Place the pins into their proper sockets using the pinning tool, and when that is complete you should have a connector that looks similar to the following picture.

#### **Figure 7: Completed Pinning**

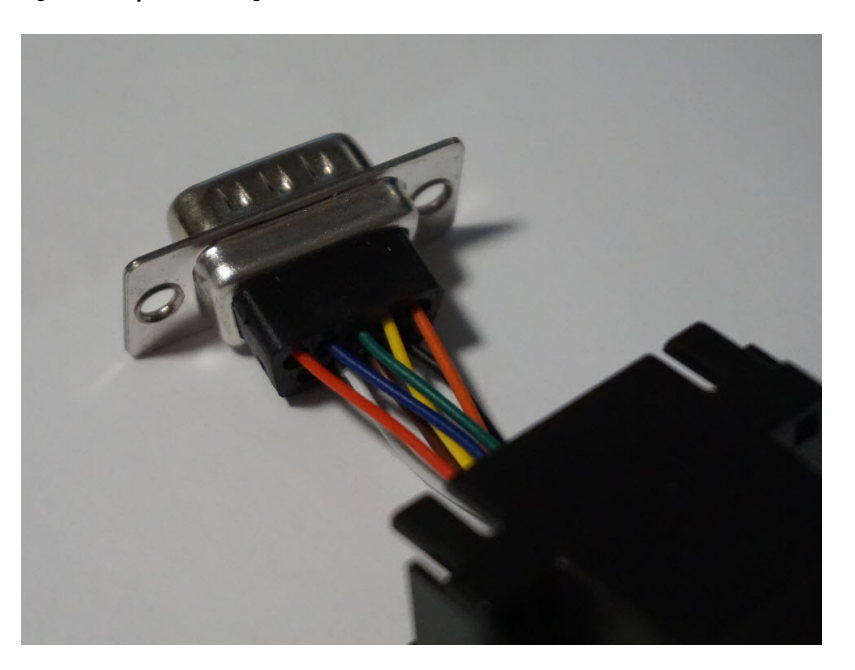

Snap the DB9 side of the adapter into place on the plastic connector holding the RJ-45 side of the connector. When this is complete, your connector is ready to use.

# <span id="page-10-0"></span>**Verifying Connections**

To verify that all devices are properly connected to the router, first turn on all the connected devices, then check the LEDs. To verify router operation, refer to the Front Panel Icons and [LEDs.](b-ir1101-hig_chapter2.pdf#nameddest=unique_22)

 $\mathbf I$